## **Le DMR avec un BAOFENG DM-5R**

# **Configuration de F4IEW**

La version de mon n'appareil est V1.1.5 et aucune mise à jour n'a été effectuée. Quelques QSO dans plusieurs pays sur TG91 et en France sur TG208 ont été réalisés avec la configuration proposée.

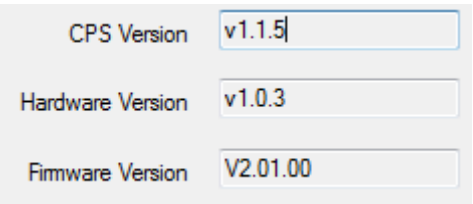

**1/ Télécharger et installer le logiciel DM-5R, V 1.1.24.10**

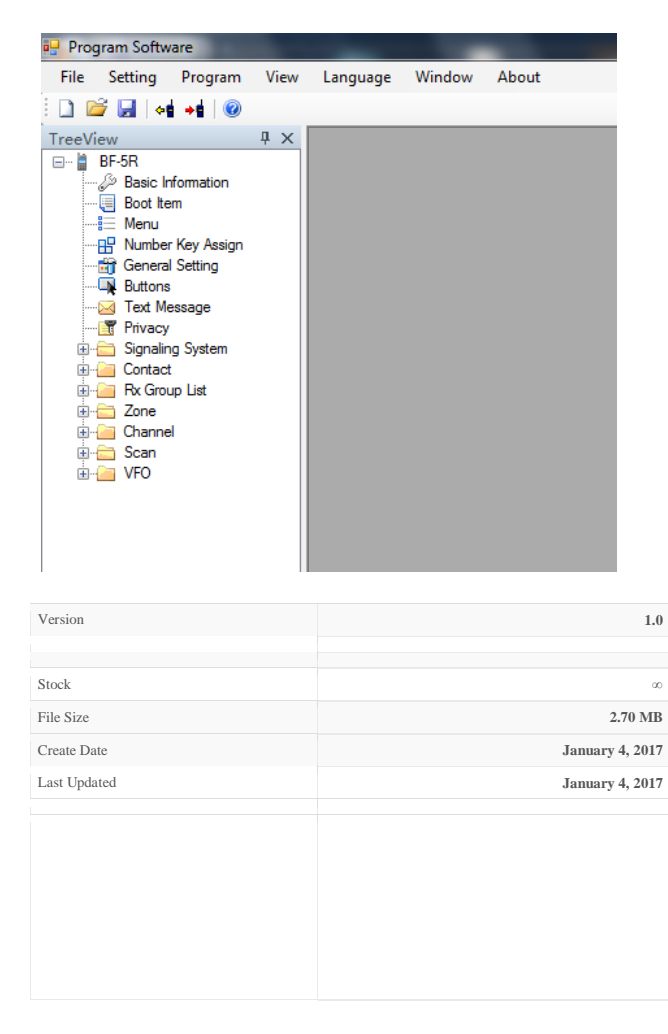

#### Quelques liens pour télécharger le logiciel de configuration

<https://open-dmr.fr/telecharger/logiciel-cps-baofeng-dm-5r-radioddity-rd-5r/>

<https://www.hamradioreviews.eu/download/baofeng-dm-5r-programming-software/>

### **2/ Il faut ensuite si vous n'avez pas encore d'identifiant CCS7 vous en procurer un (pour les radioamateurs uniquement)**

**Accès rapide pour demander un identifiant CCS7 en France :**

<https://register.ham-digital.org/>

**3/ Il faut ensuite choisir un relais numérique DMR** 

<https://brandmeister.network/?page=repeaters>

<http://www.dmr-marc.net/repeaters.html>

<https://www.dmr-france.fr/relais-dmr/>

Exemple pour le Val d'Oise avec F1ZIY (Sainte Geneviève) qui est situé du coté de Méru.

Fréquence TX du relais = 430,0625 Mhz (qui sera la fréquence RX du DM-5R)

Fréquence RX du relais = 439,4625 Mhz (qui sera la fréquence TX du DM-5R)

Couleur 1 (CC) et Slot 1 et 2 selon les TG.

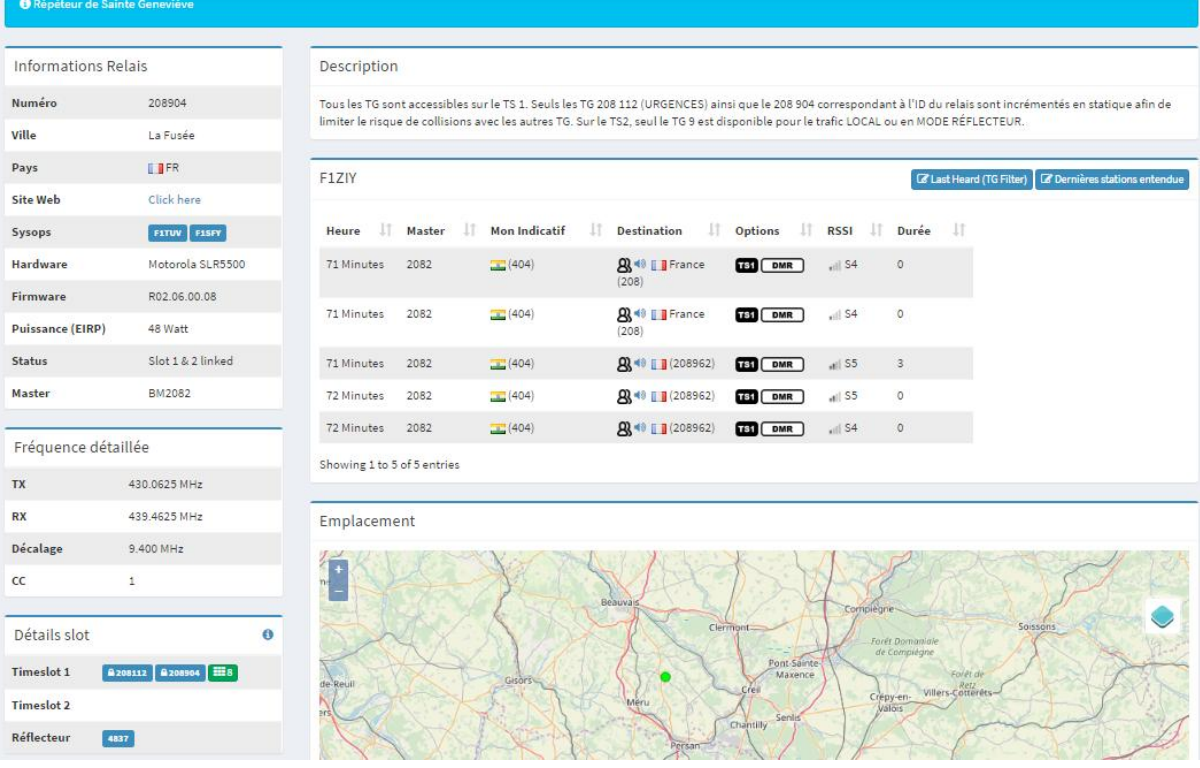

Il faut ensuite rechercher le TalkGroup sur lequel vous souhaitez entrer puis les TalkGroups que vous souhaitez écouter en réception.

Seuls les appels sur les Talkgroup dans la liste RX pourront être entendus.

Pour choisir les Talkgroups vous pouvez utiliser les liens suivants :

<http://forums.brandmeister-dmr.fr/index.php?topic=1906.0>

<https://api.brandmeister.network/v1.0/groups/>

<http://www.dmr-marc.net/>

#### **Mes premiers choix ont été via le relais F1ZIY:**

Configuration d'un 'channel' sur TG91 pour l'international et TG208 pour le national

Il est possible d'écouter les TG via les liens suivants :

<http://hose.brandmeister.network/group/91>

<http://hose.brandmeister.network/group/208>

#### **4/ Connecter le DM-5R au PC via le câble interface**

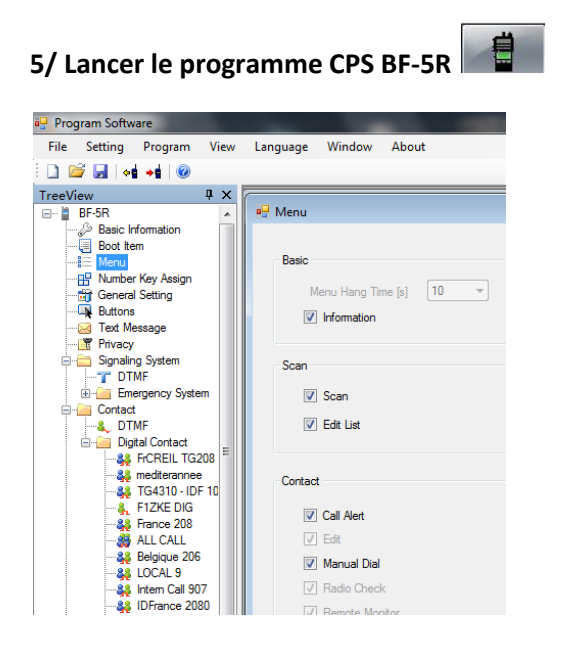

**6/ Configurer votre appareil comme indiqué ce dessous :**

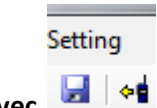

**Télécharger la configuration de votre DM-5R avec** 

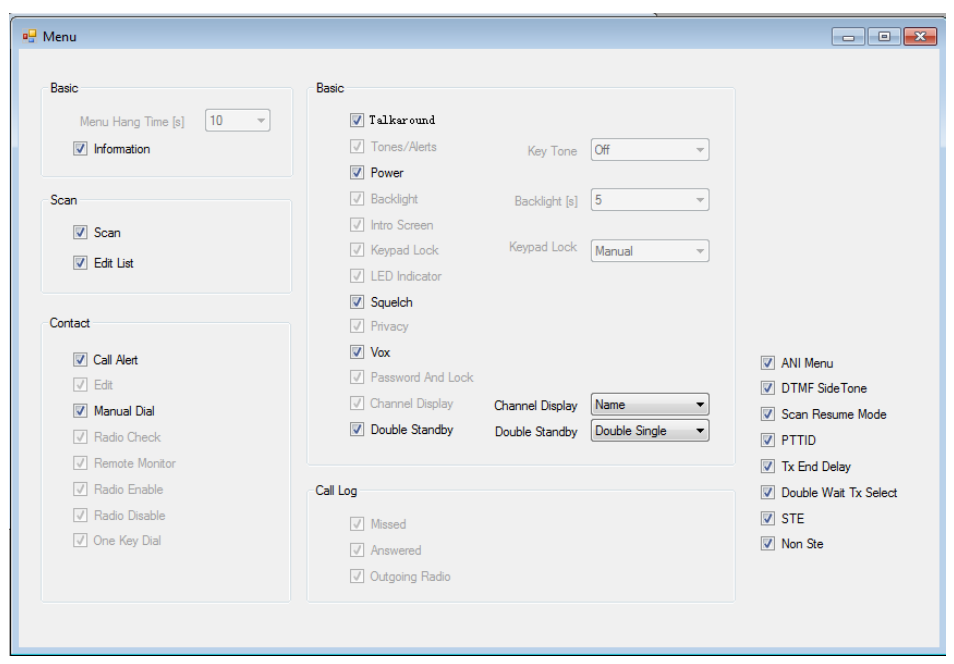

Indiquez votre Identifiant CCS7 dans la zone Radio ID afin d'être authentifié.

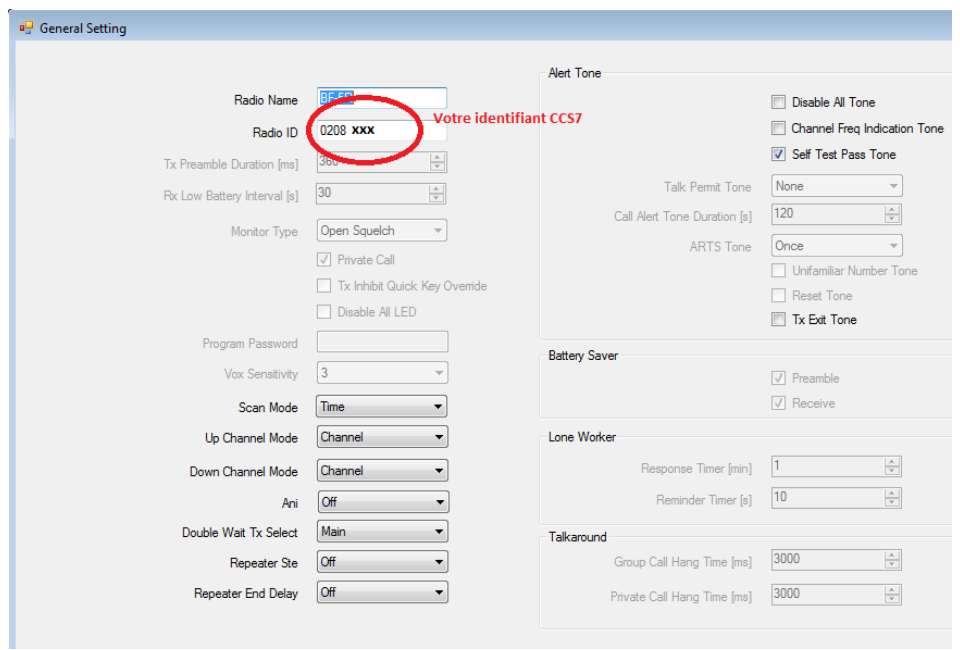

**7/ Configurer les « Digital Contacts » avec les Talkgroups que vous souhaitez écouter TG208 et TG91 dans notre exemple.**

 $\mathbb{R}^{\mathbb{Z}^2}$ 

 $\overline{a}$ 

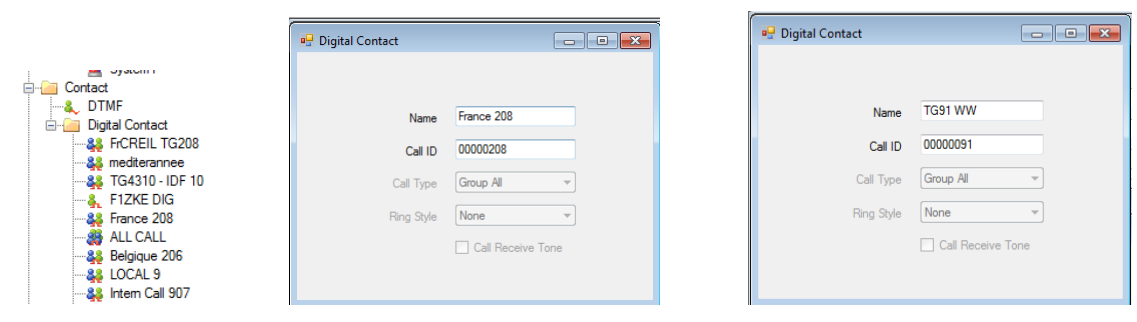

**8/ Insérer les contacts et Talkgroups que vous souhaitez écouter sans la liste RX Group List 1 que j'ai renommée ici en RXGroup1.**

Attention je ne suis pas certain que toutes les lignes soient prises en compte, préférer les 3 premières lignes (a vérifier)

Utiliser par exemple RXGroup 1 pour zone 1 et RXGroup 2 pour zone 2.

Seuls les appels en provenance de cette liste seront entendus.

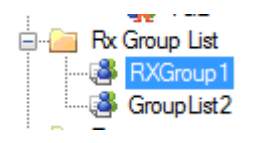

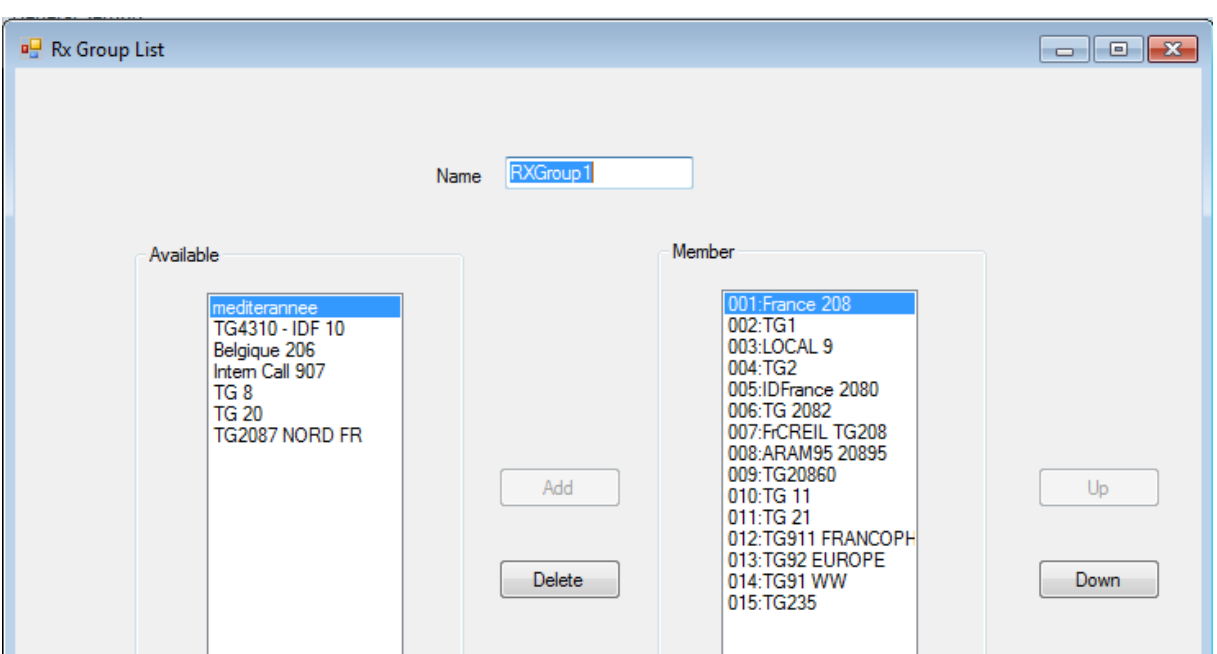

**9/ Configurer les différents « Channel » différents accès aux relais/répéteurs auxquels vous avez accès selon votre localisation et votre portée.**

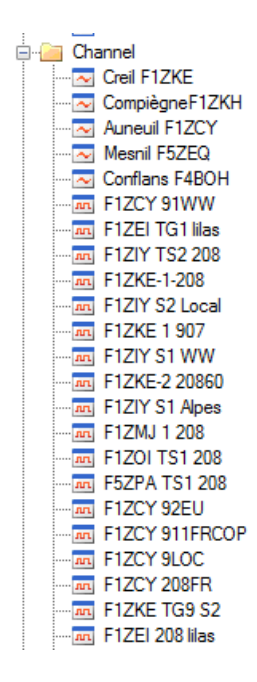

Exemple de configuration avec notre exemple sur le relais F1ZIY :

Configurer un « Channel » pour chaque TG sur lequel vous souhaitez entrer :

Pour TG208 avec CC=1 et Slot 2 pour le local

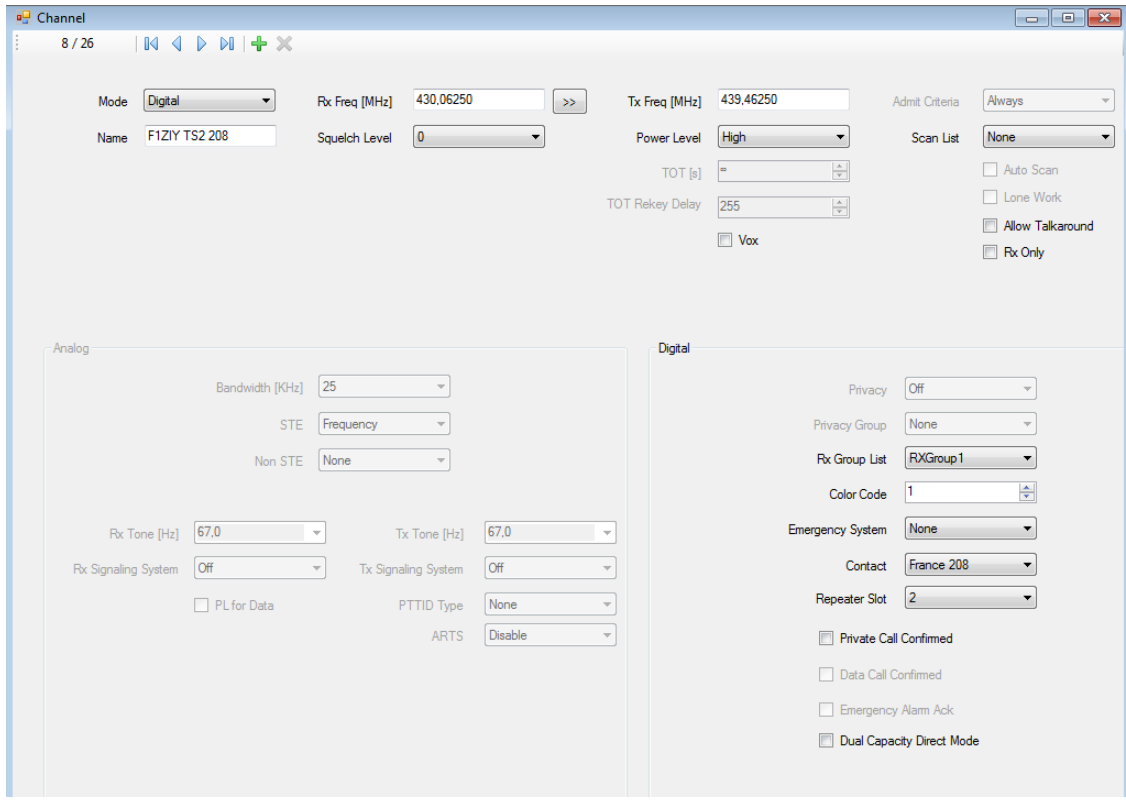

Pour TG91 avec CC=1 et Slot 1 pour le World Wide (voir la configuration de votre relais)

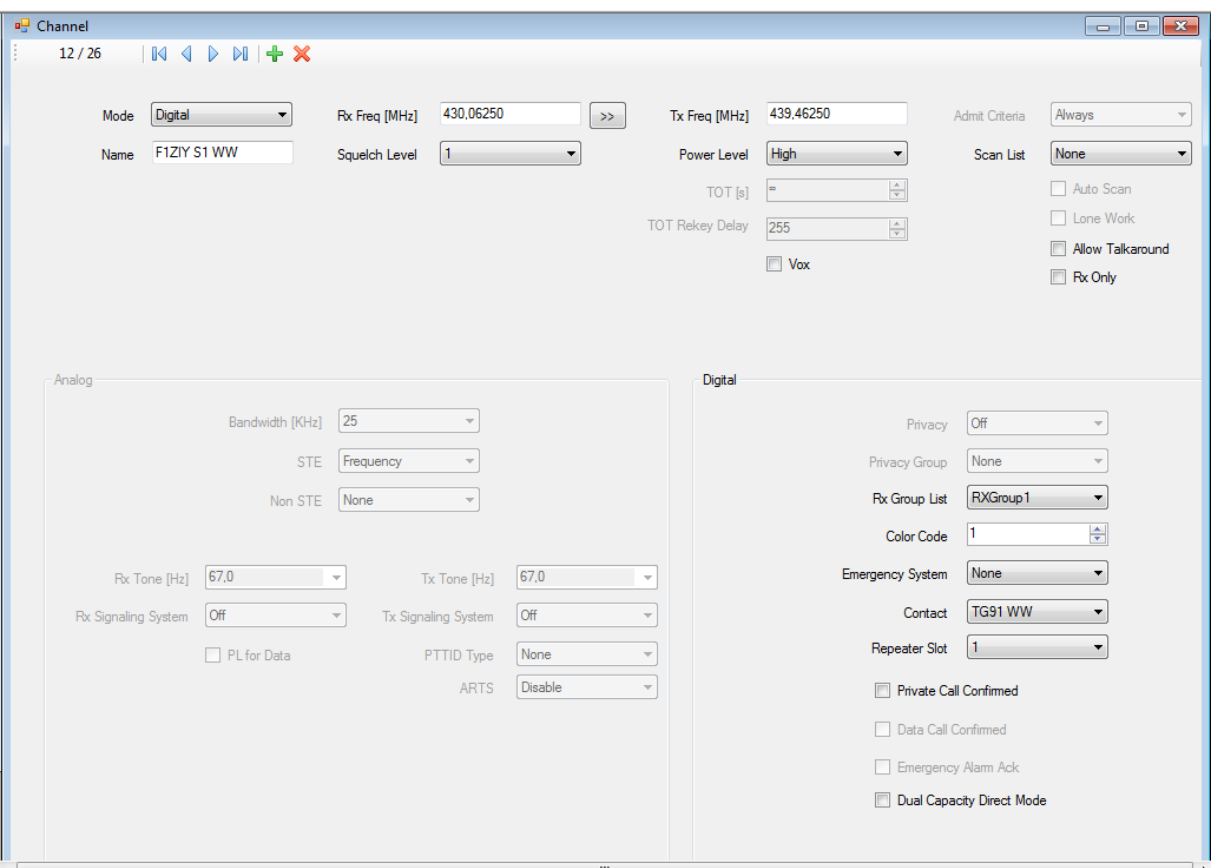

**10/ Configuration des zones accessibles depuis le menu du DM-5R** 

Exemple zone 1 pour VFO 1 et Zone 2 pour VFO 2

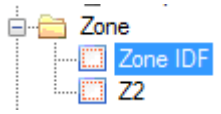

Ajouter les différents « Channel » à la zone A ou B selon vos choix (16 maximum par zone)

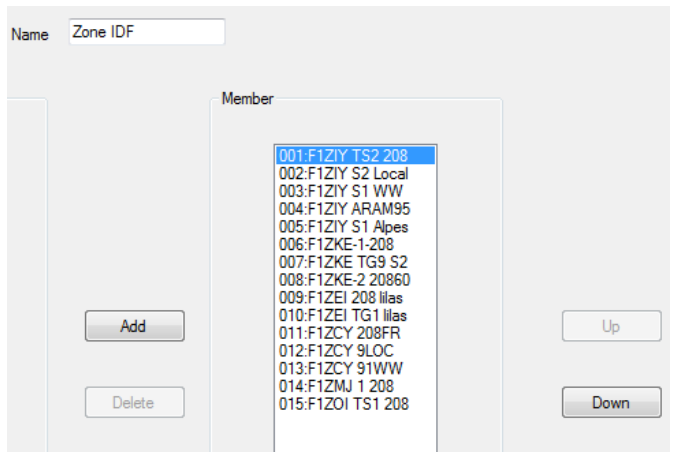

## **11/ Configuration des deux VFO A et B du DM-5R**

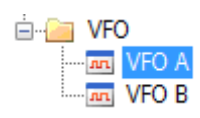

## Laisser pour le moment RXGroup sur none et Contact sur None

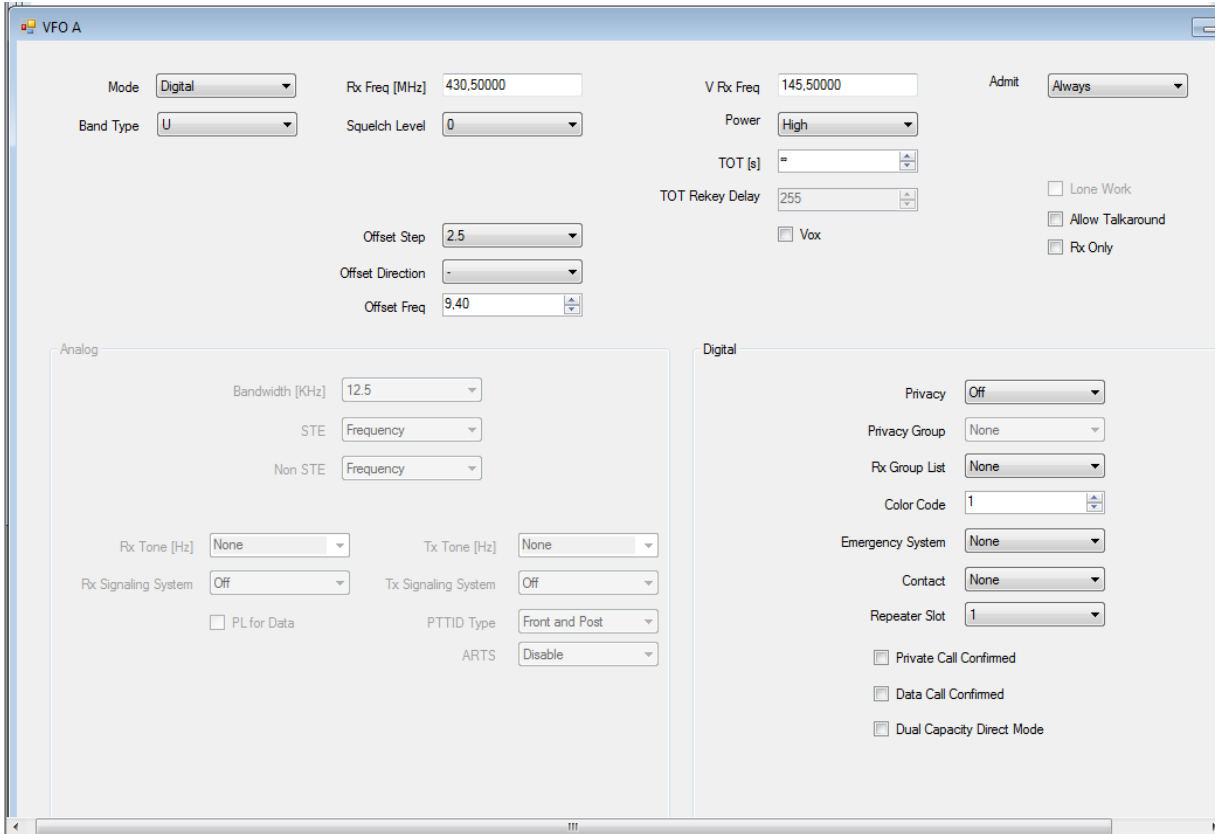

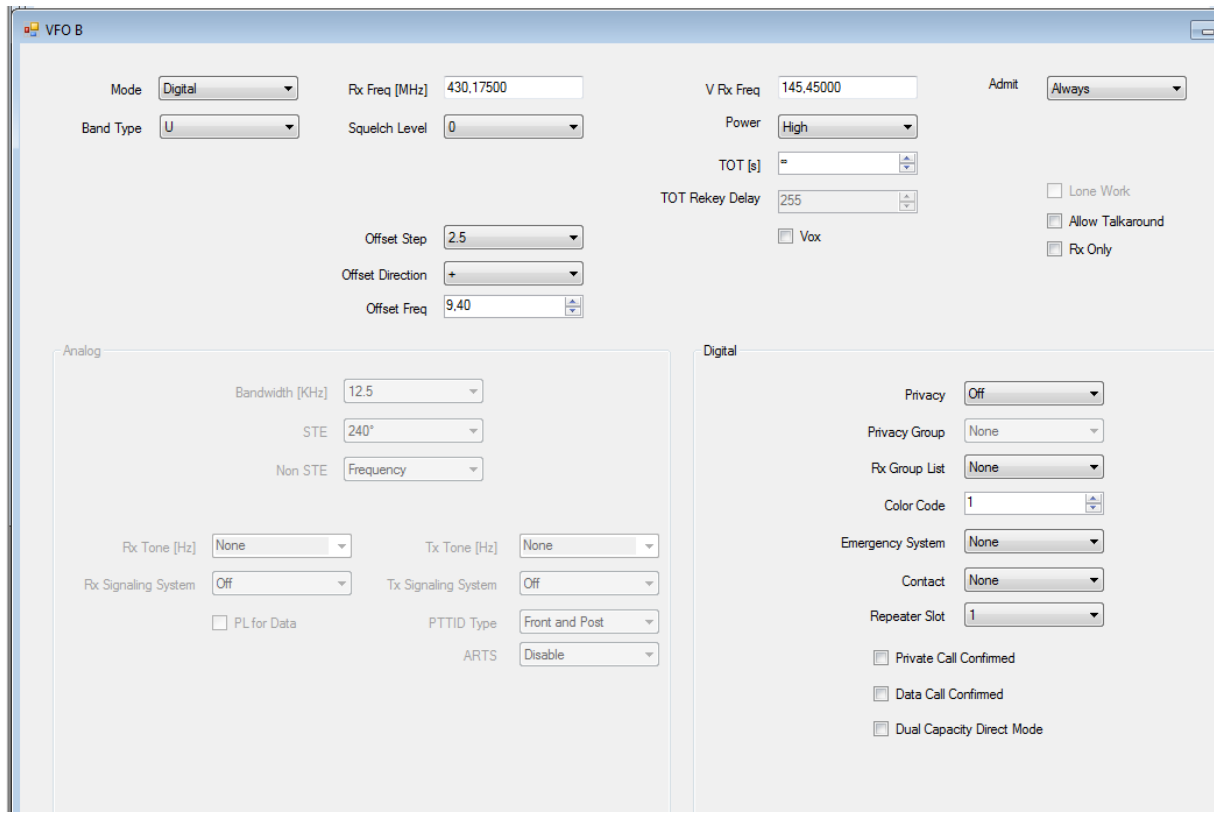

**12/ Envoyer la configuration vers le DM-5R** 

 $+$  d  $\parallel$ 

**13/ Enregistrer la configuration de votre DM-5R dans l'ordinateur**

 $\mathbf{r}$ 

## **73' à vous**

**J'espère que mes 3 premiers jours de DMR vous seront utiles car j'ai passé du temps à comprendre comment configurer cette petite machine !**

**Franck**

**[www.f4iew.fr](http://www.f4iew.fr/)**